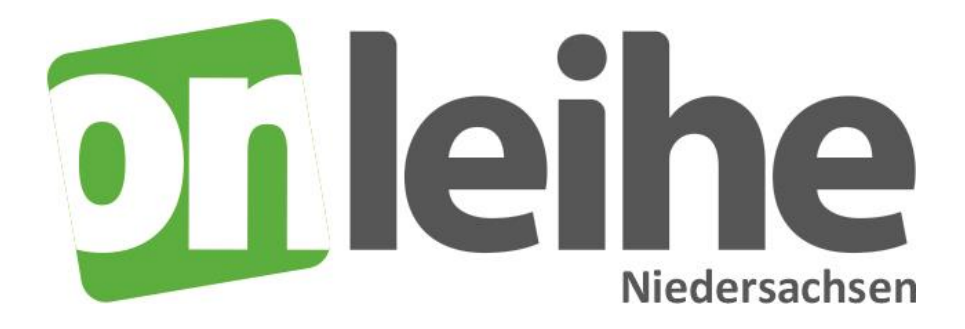

## **Anleitung zur Onleihe Niedersachsen**

1. Um die Onleihe nutzen zu können, müssen Sie Kunde mit gültigem Leseausweis der Stadtbücherei Sarstedt sein. Mit den Daten ihres Büchereiausweises und Ihrem Passwort (Geburtsdatum JJJJMMTT) melden Sie sich auf der Onleihe [https://onleihe-niedersachsen.de](https://onleihe-niedersachsen.de/) an.

2. Installieren Sie auf Ihrem Computer die Onleihe-App. Das Programm können Sie (je nach Gerät) im google-play store oder im Apple iTunes Store herunterladen, sowie natürlich auch unter [https://onleihe-niedersachsen.de](https://onleihe-niedersachsen.de/)

Sie können die Onleihe auch auf Ihrem iPad, iPhone und Android-Tablet nutzen. Laden Sie einfach im Apple iTunes Store oder im die "Onleihe App" und den "Bluefire Reader" herunter.

## **Nutzung mit E-Reader**

Eine weitere Möglichkeit zur mobilen Nutzung der Onleihe besteht über das Lesen von E-Books auf einem E-Reader. Dies gilt ausschließlich für eBooks im sogenannten ePub-Format, das speziell für die Nutzung auf mobilen Geräten entwickelt wurde. Bei E-Readern handelt es sich um kompakte, leichte Geräte, die E-Books mittels einer "elektronischen Tinte" auf angenehme und augenschonende Weise anzeigen. Kindle-Geräte der Firma Amazon sind leider nicht für die Onleihe geeignet, da die Firma ein eigenes Dateiformat verwendet.

## **Und so geht's:**

1. Leihen Sie die gewünschten E-Books im ePub-Format über Ihre Onleihe aus und laden sie die Dateien auf Ihren PC herunter.

2. Schließen Sie Ihren E-Reader an Ihren Computer an und übertragen das ePub in der Onleihe-App auf Ihren E-Reader.

Jetzt können Sie die E-Books für den von der Bibliothek festgelegten Ausleihzeitraum nutzen.

Übrigens: Eine Rückgabe der Medien, wie in der klassischen Bibliothek ist nicht erforderlich, nach der vorgegebenen Ausleihzeit werden die Dateien unbrauchbar und können von Ihnen auf Ihrem lokalen Computer gelöscht werden.